Министерство образования и науки Челябинской области ГБОУ ПОО «Златоустовский техникум технологий и экономики»

Утверждаю Диреккор ГБОУ ПОО «ЗТТиЭ» М.Н. Пономарёва

# ОБРАЗОВАТЕЛЬНАЯ ПРОГРАММА

Техническое творчество

(направленность программы)

# Творческая студенческая лаборатория «Программирование электроустановок на базе логического реле Oni»

Возраст обучающихся: 16-18 лет

Срок реализации программы: 1 год

Автор программы: Недилько С.В.

# **Пояснительная записка**

## **Актуальность.**

Необходимость идти в ногу со временем, отвечать индустриальным вызовам сегодняшнего дня, а где то и пытаясь заглядывать в будущее, подталкивает нас готовить специалистов, квалификация которых будет соответствовать всем запросам работодателя. Автоматизация производственных процессов стала задачей номер один. Современное производство, любое, будет попросту не конкурентно способно без автоматики. Автоматизация решает массу задач, от энергоэффективности до исключения человеческого фактора. Подобное промышленники поняли уже давно, а в наше время мы уже знаем немало примеров промышленных производств, которые функционируют без участия человека в производственном процессе. Поэтому всё больше требуются специалисты, которые подобные процессы проектируют, осуществляют сопровождение ремонт и наладку всё более сложного оборудования. Программа также предусматривает вовлечение школьников 8- 9 классов к занятиям в лабораториях, что позволяет нам на раннем этапе открыть в них, способности к программированию электроустановок. Привлечение школьников к занятиям даёт большое преимущество данному образовательному процессу, так как предоставляет возможность, познакомиться со специальностью находясь на пути выбора профессии. В итоге получая всё больше студентов, осознанно выбравших свой профессиональный путь. Что подтверждает, на разных уровнях вовлеченность в движение WorldSkills . Техникум с 2014 года участвует в движении WorldSkills Russia. На базе техникума открыта мастерская по компетенции «Электромонтаж» Студенты не раз становились победителями и призерами региональных чемпионатов по данной компетенции. Программирование электроустановок является в данной компетенции одним из модулей.

Созданная база полностью соответствует требованиям инфраструктурного листа для проведения демонстрационного экзамена по компетенции «Электромонтаж» где отдельным модулем является программирование электроустановок, площадка позволяет нам проводить подготовку участников к региональным чемпионатам WSR, олимпиадам профессионального мастерства, подготовку к демонстрационному экзамену. А также проводить олимпиады, мастер- классы «Билет в будущее» с элементами JuniorSkills.

Кроме этого, созданная база расширяет возможности для занятий техническим творчеством.

## **Новизна программы.**

Данная программа базируется на методиках и практиках, которые успешно реализованы академией WorldSkills Russia. Образовательный процесс сегодняшнего дня, так или иначе, должен опираться на лучшие мировые практики. Именно это подсказывает нам, что для достижения максимального эффекта необходимо изменить позицию преподавателя. Человек, занимающийся со школьниками и студентами становиться наставником, а это несёт другой смысл. Наставник это один из команды, с большим опытом, способный не только дать специальные знания, но и зажечь искру, породить интерес к специальности, дать толчок к личностному росту.

В основу программы положены практические занятия. Обучение основано на принципах интеграции теоретического обучения, достаточного для осуществления практической, самостоятельной профессиональной деятельности. На базе мастерских используется учебный комплекс для проведения практических работ .

Основными категориями процесса наставничества являются развитие, воспитание и профессиональная адаптация человека в трудовой производственной деятельности.

Наставничество как процесс описать очень трудно, это не только процесс обучения. Это нечто намного большее и значимое: накопление личного опыта, самооценка, формирование индивидуального стиля педагогической деятельности, и многое другое. Наставник должен обладать компетенциями: профессиональными, личностными, организационнометодическими. Если на занятиях строго выдержанная методика не всегда позволяет осуществить задуманное, то на занятиях творческой студенческой лаборатории можно обеспечить условия для успешного обучения и развития (сопровождение профессионального становления), подбор адекватных потребностям форм и методов обучения (обеспечение индивидуальных образовательных траекторий), осуществление контроля результатов обучения.

Главная задача наставника, заключается в постоянном сопровождении обучающегося, поддерживать его и на собственном примере демонстрировать правильный подход к работе.

Отличительная особенность данной программы заключается в том, что сделана попытка поэтапной интеграции знаний, получаемых обучающимися.

# **Цели:**

Всесторонняя подготовка учащейся молодежи к инновационной деятельности, создание условий для включения их в профессиональное и техническое творчество, изобретательство и движение WorldSkills в компетенции «Электромонтаж», формирование навыков и знаний в области автоматизации электроустановок.

## **Задачи:**

- научить студентов и школьников правильно использовать основные термины и понятия.

формирование творческого мышления;

 стимулирование познавательной активности обучающихся через включение их в различные виды проектной деятельности;

развитие интереса к технологиям опережающим своё время;

 создание условий для формирования умения самостоятельно решать технические задачи;

 развитие способности ставить перед собой задачи и добиваться их выполнения;

*Воспитательные:*

 формирование инновационного подхода ко всем сферам жизнедеятельности человека;

 формирование навыков современного организационно-экономического и экологического мышления, обеспечивающих социальную адаптацию к современным рыночным отношениям.

# **Организация образовательного процесса.**

Программа реализуется на базе мастерских, а так же аудитории с необходимым количеством компьютеров отвечающих требованиям.

# **Реализация образовательной программы.**

Данная образовательная программа предназначена для обучающихся техникума - студентов 2-4 курсов на 1 год обучения.

*Формы и режим занятий:*

Занятия проводятся в индивидуальной и групповой форме.

Студенты и школьники занимаются 1 раз в неделю по 2 часа.

# **Планируемые результаты**

# **Личностные образовательные результаты** освоения:

- воспринимать, анализировать, перерабатывать и предъявлять информацию в соответствии с поставленными задачами;
- мотивация достижений, способность к творчеству, гибкому поведению, адаптации в новых условиях деятельности;

 обладание индивидуальным стилем деятельности, знание своих возможностей;

самостоятельность и критичность мышления;

 потребность в самореализации в творческой деятельности, желании учиться, коммуникативных навыков.

 готовность к принятию самостоятельных решений, построению и реализации жизненных планов, осознанному выбору профессии.

 социальная мобильность, мотивация к познанию нового и непрерывному образованию как условию профессиональной и общественной деятельности.

- формирование ценностного отношения к осваиваемым видам деятельности;
- умение анализировать конкретные жизненные ситуации, различные стратегии решения задач, самостоятельно планировать и осуществлять учебную деятельность;

подготовка к сдаче демонстрационного экзамена.

# **УЧЕБНО-ТЕМАТИЧЕСКИЙ ПЛАН**

# Направленность: техническая (Движение WorldSkills Russia) Творческая студенческая лаборатория «Программирование электроустановок на базе логического реле Oni»

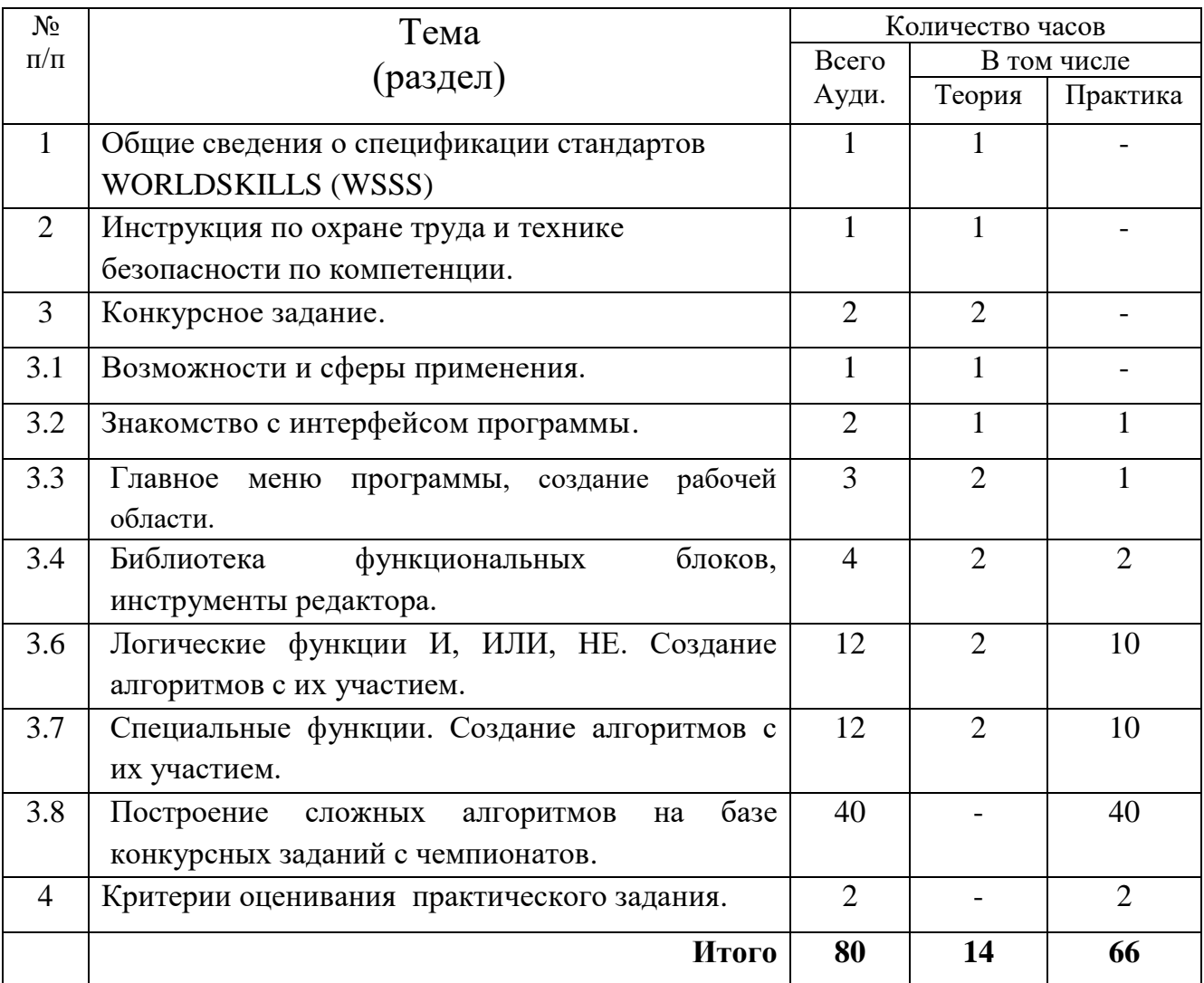

СОДЕРЖАНИЕ ПРОГРАММЫ

## **Общие сведения о спецификации стандартов WORLDSKILLS (WSSS)**

WSSS определяет знание, понимание и конкретные компетенции, которые лежат в основе лучших международных практик технического и профессионального уровня выполнения работы. Она должна отражать коллективное общее понимание того, что соответствующая рабочая специальность или профессия представляет для промышленности и бизнеса.5 Союз «WorldSkills Russia» Программные решения для бизнеса. Целью соревнования по компетенции является демонстрация лучших международных практик, как описано в WSSS и в той степени, в которой они могут быть реализованы. Таким образом, WSSS является руководством по необходимому обучению и подготовке для соревнований по компетенции. В соревнованиях по компетенции проверка знаний и понимания осуществляется посредством оценки выполнения практической работы. Отдельных теоретических тестов на знание и понимание не предусмотрено. WSSS имеет разделы с номерами и заголовками. Каждому разделу назначен процент относительной важности в рамках WSSS. Сумма всех процентов относительной важности составляет 100. В схеме выставления оценок и конкурсном задании оцениваются только те компетенции, которые изложены в WSSS. Они должны отражать WSSS настолько всесторонне, насколько допускают ограничения соревнования по компетенции. Схема выставления оценок и конкурсное задание будут отражать распределение оценок в рамках WSSS в максимально возможной степени. Допускаются колебания в пределах 5% при условии, что они не исказят весовые коэффициенты, заданные условиями WSSS.

#### **Инструкция по охране труда и технике безопасности.**

Применяется стандартная техника безопасности при работе за компьютером. Организация работы конкурсной площадки возрастной группы "14 и выше" регламентируется СанПиН 2.4.4.3172-14 «Санитарноэпидемиологические требования к устройству, содержанию и организации режима работы образовательных организаций дополнительного образования детей», утв. Постановлением Главного государственного санитарного врача РФ от 04.07.2014 № 41.

#### **Конкурсное задание .**

 Подготовка основывается на анализе заданий чемпионатов предыдущего года. Содержанием конкурсного задания являются Электромонтажные работы.

Конкурс включает в себя монтаж схемы силового и осветительного электрооборудования и выполнение наладочных работ после проверки смонтированной схемы участником. Одним из трёх модулей является модуль программирование логического реле.

Участнику необходимо:

- создать алгоритм управления контроллером с помощью программного обеспечения ONI PLR Studio. Программа находится в свободном доступе на сайте http://onisystem.com.

Вариант задания: Управление воротами осуществляется кнопочными выключателями, расположенными на пульте управления или кнопочными выключателями, расположенными на дверце ЩУ. События подтверждается/сопровождаются звуковой и световой сигнализацией. Цепь управления может быть обесточена в любой момент кнопочным выключателем "Аварийный стоп" (*с фиксацией*) расположенной на дверце ЩУ.

Алгоритм работы:

Движение "Вверх".

После нажатия на кнопки SB2 или SB5 начинается:

- отсчёт трёхсекундной задержки времени на запуск двигателя;

- включается звуковой сигнал и длится одну секунду.

- Начнут моргать с частотой 2 Гц лампы HL7 и HL4

- Лампы HL3 и HL6 непрерывно сигнализируют о движении двигателя «вверх».

Дальнейшее нажатие кнопок SB2, SB5 SB4, SB7 и концевого выключателя SQ2 не вызывает реакции системы.

#### Движение "Вниз".

После нажатия на кнопки SB4 или SB7 начинается:

- отсчёт трёхсекундной задержки времени на запуск двигателя;

- включается звуковой сигнал и длится одну секунду.

- Начнут моргать с частотой 2 Гц лампы HL7 и HL4

- Лампы HL5 и HL8 непрерывно сигнализируют о движении двигателя «вверх».

Дальнейшее нажатие кнопок SB2, SB5 SB4, SB7и концевого выключателя SQ1не вызывает реакции системы.

Остановка

Остановка двигателя после включения «вверх» или «вниз» производится:

а) Нажатием кнопки «стоп» - SB3, SB6

б) Нажатием кнопки «Аварийный стоп» - SB1

в) Воздействием на концевые выключатели, при движении «вверх» - SQ1 (SQ2 – не вызывает реакции системы), при движении «вниз» - SQ2 (SQ1 – не вызывает реакции системы).

При срабатывании концевого выключателя SQ1 двигатель может быть запущен только «вниз» или остановлен. При срабатывании концевого выключателя SQ2 двигатель может быть запущен только «вверх» или остановлен.

В аварийном режиме (*срабатывание теплового реле КК*), цепь управления разрывается и включается сигнальная лампа HL2 ("Перегрузка").

Участник должен запрограммировать алгоритмы согласно конкурсного задания, показать на компьютере (ноутбуке) программу экспертам для проверки параметров и продемонстрировать работу программы в режиме «СИМУЛЯТОР». Программирование осуществляется на языке функциональных блоковых диаграмм (Function Block Diagram, FBD).

Оценка работы логического реле осуществляется после загрузки программы в реле электроустановки. При невозможности загрузки программы в реле электроустановки, оценка работы логического реле осуществляется на специализированном стенде.

## **Области применения интеллектуального реле .**

**Программируемые, или интеллектуальные, реле** — программный логический контроллер (ПЛК) простого типа. Устройство используется при создании систем управления с логической обработкой информации.

Принцип действия этого устройства прост: человеком в него закладывается программа, которая контролирует все входы, на которые могут подаваться сигналы с датчиков, переключателей и кнопок, и выходы, т. е. контакты на исполнительные механизмы. Согласно заложенному алгоритму интеллектуальное реле может заменять практически любые по сложности системы автоматики.

Программируемые логические реле применяются для автоматизации технологических процессов и производств, включения электроприборов в быту и построения автоматизированных систем:

- управления транспортерами,
- управления насосами,
- приточно-вытяжной вентиляции,
- подготовки пара и сбора конденсата,
- распределения электроэнергии и управления освещением,
- сбора и предварительной обработки сигналов,
- управления компрессорами

### **Составляющие интеллектуального реле.**

 Дискретный вход, на который подается сигнал уровня 24 В или 220 В. Микропроцессор.

Постоянное и оперативное запоминающее устройство.

Таймер реального времени.

Дискретный выход, зачастую выполненный как «сухой контакт» реле.

### **Основы программирования логического реле.**

Язык FBD (Function Block Diagram) — графический язык программирования высокого уровня, обеспечивающий управление потоком данных всех типов.

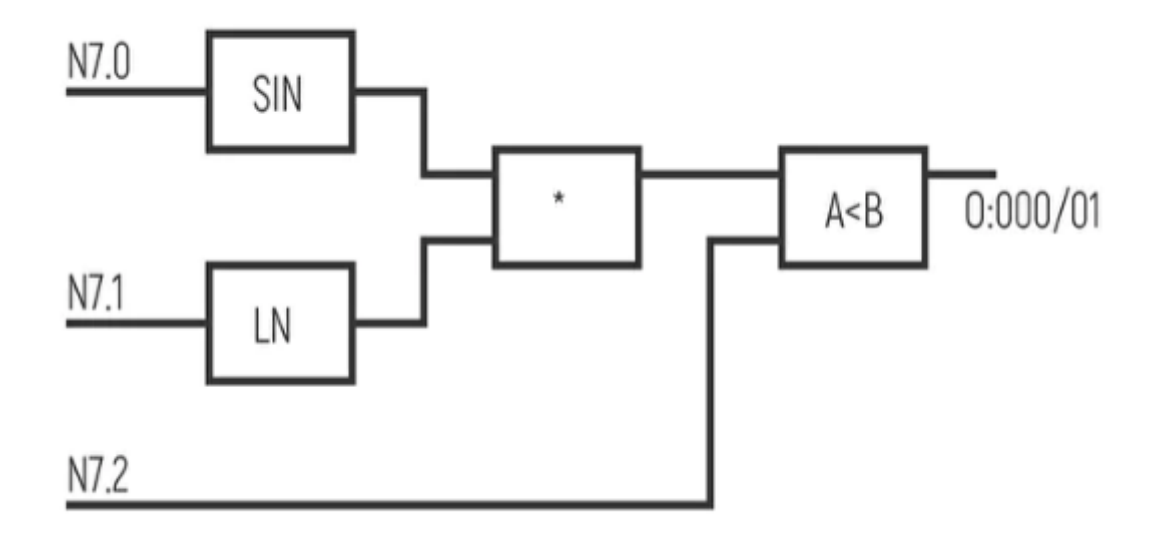

- Позволяет использовать мощные алгоритмы простым вызовом функций и функциональных блоков. Удовлетворяет непрерывным динамическим процессам. Замечательно подходит для небольших приложений и удобен для реализации сложных вещей подобно ПИД-регуляторам, массивам данных и т. д. Данный язык может использовать большую библиотеку блоков.
- FBD заимствует символику булевой алгебры и является более эффективным для представления структурной информации, чем язык релейно-контактных схем.

#### **Знакомство с программой ONI PLR Studio .**

- Интерфейс программы классический для программ платформы Windows и состоит из различных функциональных элементов, скомпонованных внутри основного окна программы.
	- Представленное на рисунке расположение является стандартной настройкой, которая может быть изменена пользователем по своему усмотрению в процессе работы с программой.

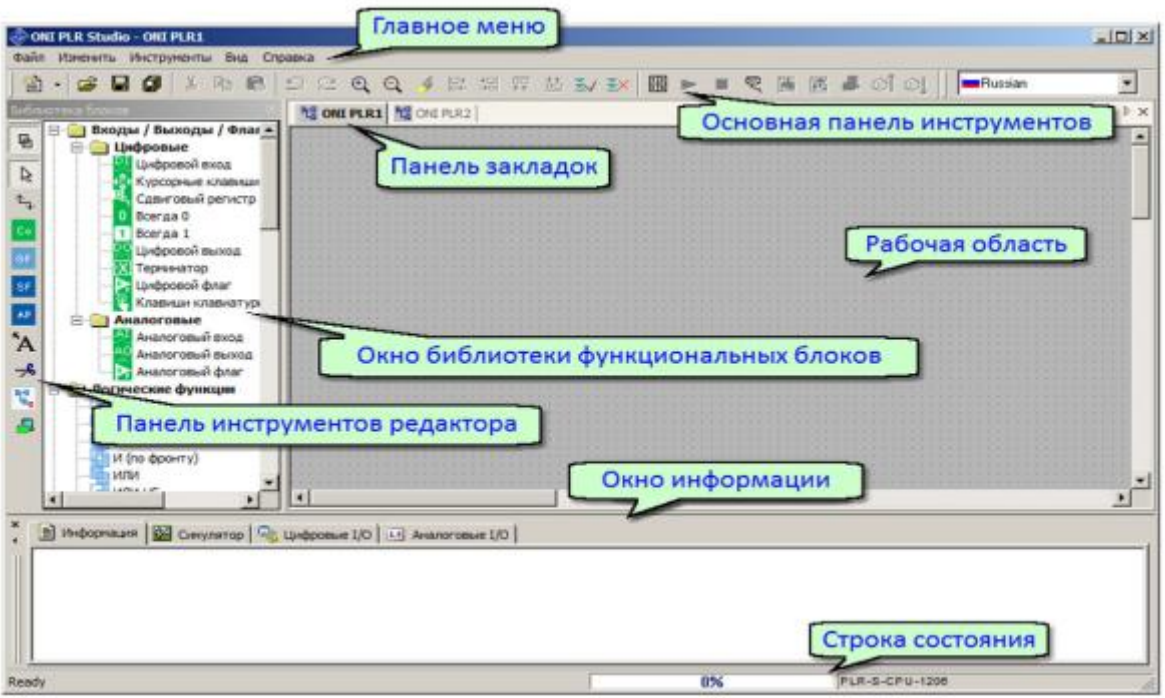

#### **Главное меню программы, создание рабочей области.**

- Главное меню расположено в верхней части рабочего окна программы и служит для доступа ко всем функциям и настройкам, предусмотренным в программе. Для удобства навигации пункты главного меню сгруппированы по функциональном признаку.
- Меню "Файл" содержит команды для управления файлами проектов. Также оно содержит команды настройки основных свойств файлов и печати.
- В меню "Изменить" сгруппированы команды для редактирования управляющей программы (проекта) в процессе разработки.
- В меню "Инструменты" сгруппированы команды для работы с оборудованием: настройки подключения, конфигурирования параметров, а также инструменты отладки и мониторинга работы программы.
- Меню "Вид" содержит элементы для настройки внешнего вида программы, настройки оформления рабочей области и набора отображаемых элементов основного окна программы.
- Меню "Справка" служит для доступа к интегрированной справочной системе, а также позволяет перейти на сайт http:\\www.oni-system.com и получить информацию о версии программы.
	- Создание рабочей среды связано с выбором оборудования к которому будет привязана программа, то есть выбор конкретной модели реле из выпадающего списка оборудования.

#### **Библиотека функциональных блоков, инструменты редактора.**

 Основная панель инструментов позволяет пользователю получить быстрый доступ к наиболее часто используемым операциям в программе.

Все операции представлены на панели инструментов в виле значков, сгруппированных по функциональному признаку.

- В окне библиотеки блоков графически представлены все доступные пользователю функциональные блоки применяемые при создании управляющих программ. Лля удобства навигации доступа, блоки сгруппированы по  $\mathbf{v}$ **BCC** функциональному признаку.
- Панель инструментов редактора расположена в левой части окна библиотеки блоков и служит для быстрого доступа к инструментам редактора и элементам библиотеки.

### Логические функции ИЛИ, И, НЕ.

FBD заимствует символику булевой алгебры и является более эффективным для представления структурной информации, чем язык релейно-контактных схем.

(булева алгебра) — это раздел математики, изучающий высказывания, рассматриваемые со стороны их логических значений (истинности или ложности) и логических операций над ними. Алгебра логики позволяет закодировать любые утверждения, истинность или ложность которых нужно доказать, а затем манипулировать ими подобно обычным числам в математике. Значениям переменной в булевой алгебре соответствуют состояниям элементов микросхем компьютера или любого другого электронного устройства: сигнал присутствует (логическая "1") или сигнал отсутствует (логический "0").

Элемент «ИЛИ»

Операция логического сложения, при которой каждым двум высказываниям ставится в соответствие новое высказывание, являющееся ложным тогда и только тогда, когда оба исхолных высказывания ложны.

Элемент «И»

Операция логического умножения, ставящая в соответствие каждым двум высказываниям новое высказывание, являющееся истинным тогда и только тогда, когда оба исходных **ВЫСКАЗЫВАНИЯ ИСТИННЫ** 

Элемент «НЕ» (инверсия)

- Операция логического отрицания, которая каждому высказыванию ставит в соответствие новое высказывание, значение которого противоположно исходному.
	- Элементы представлены в виде функциональных блоков и используются, в выстраивании алгоритма, при построении программы с их помощью меняется конфигурация активности выходных сигналов в зависимости от сигналов на входах.

### Специальные функции.

- Элементы представленные во вкладке специальные функции, содержат множество функциональных блоков, такие как, например (задержка включения выключения, генератор импульсов, расписание, счётчики, триггеры) которые позволяют решать различные задачи.
- Для усвоения материала на практических занятиях разбирается назначение каждого функционального блока в отдельности, и реализуются небольшие программы с их участием.

#### Задания: программирования электроустановки.

#### Алгоритм программирования автоматическая дверь.

Элементы управления автоматической дверью: SB1 - Внешний латчик

- SB2 Внутренний датчик
- SB3 Кнопка смены режима «День», «Ночь»
- SQ1 Концевой выключатель (открытые двери)

SQ2 – Концевой выключатель (закрытые двери)

- KM1 (Q1) работа двигателя на открытие двери
- KM2 (Q2) –– работа двигателя на закрытие двери
- $HL1 (Q3)$  сигнализация ожидания закрытия двери, мигает  $f=1\Gamma$ ц,
- HL2 (Q4) сигнализация режима «Ночь» f=2Гц
- Система управления автоматической дверью работает в двух режимах «День» с 08:00 до 21:00 и «Ночь» с 21:00 до 08:00, режимы переключаются: 1- автоматически с использованием реального времени, программируемого реле, 2- вручную с помощью кнопки SB3, при этом кнопка SB3 имеет приоритет.
- Режим «День»
- При поступлении сигнала с внешнего SB1 или внутреннего датчика SB2, дверь должна начать движение на открытие двери KM1. Открытие двери прекращается сигналом с концевого выключателя SQ1. При поступлении сигнала с SQ1, начинается отсчет времени (t=10сек., сигнальная лампа HL1 мигает с частотой 1Гц) по истечении которого, начинается движение на закрытие двери KM2. Закрытие двери прекращается сигналом с концевого выключателя SQ2.
- Если во время отсчета времени t поступает сигнал с внешнего SB1 или внутреннего датчика SB2, время t до начала закрытия двери отсчитывается заново.
- Если во время закрытия двери поступает сигнал с внешнего SB1 или внутреннего датчика SB2, дверь начинает движение на открытие KM1.
- Режим «Ночь».
- Сигнальная лампа HL2 мигает с частотой 2 Гц.
- На поступление сигнала с внешнего датчика SB1, система не реагирует.
- При поступлении сигнала с внутреннего датчика SB2, дверь должна начать движение на открытие двери KM1. Открытие двери прекращается сигналом с концевого выключателя SQ1. При поступлении сигнала с SQ1, начинается отсчет времени (t=5сек., сигнальная лампа HL1 мигает с частотой 1Гц) по истечении которого, начинается движение на закрытие двери KM2. Закрытие двери прекращается сигналом с концевого выключателя SQ2.
- Если во время отсчета времени t поступает сигнал с внутреннего датчика SB2, время t до начала закрытия двери отсчитывается заново.
- Если во время закрытия двери поступает сигнал с внутреннего датчика SB2, дверь начинает движение на открытие KM1.

#### **Алгоритм программирования насосная станция.**

Насосная станция представляет собой резервуар с условной жидкостью и тремя насосами, работающими на откачку.

Управление насосной станцией осуществляется кнопками: "Пуск", "Стоп", "Экстренная откачка" и датчиками верхнего и нижнего уровня.

Три сигнальные лампы имитирующие:

- Q1 работа 1-го двигателя;
- Q2 работа 2-го двигателя;
- Q3 работа 3-го двигателя.
- Четвертая сигнальная лампа Q4 сигнализирует о режиме работы системы:

лампа выключена – режим «Ожидание» (резервуар пуст, датчик нижнего уровня подает сигнал, двигатели не работают);

лампа мигает с частотой 0,5Гц – режим «Штатный»;

лампа мигает с частотой  $1 \Gamma$ ц – режим «Турбо»;

лампа мигает с частотой 2 Гц – «Экстренная откачка»; лампа включена – «Неисправность датчиков».

- Система может работать в четырёх режимах: «Ожидание», «Штатный», «Турбо», «Экстренная откачка».
- Управление режимами работы насосной станции осуществляется путём использования кнопочных выключателей и датчиков верхнего и нижнего уровня.
- Сигнал получаемый системой с датчика верхнего уровня сигнализирует о том, что резервуар заполнен, сигнал с датчика нижнего уровня – резервуар пуст.
- При одновременном поступлении сигналов с датчика «Верхнего уровня» и датчика «Нижнего уровня» сигнальная лампа Q4 включена.
- Запуск системы начинается с кратковременного нажатия на кнопку «Пуск», остановка системы осуществляется кнопкой «Стоп».
- Режим «Штатный»
- Датчики «Верхнего» и «Нижнего» уровня не подают сигнал системе. В этом режиме двигатели работают поочерёдно с заданным интервалом t в следующей цикличной последовательности:
- Q1 двигатель, Q2 двигатель, Q3 двигатель, Q1 двигатель, Q2 … и т.д. сигнальная лампа Q4 включена.
- При поступлении сигнала с датчика «Нижнего уровня», двигатели отключаются, сигнальная лампа Q4 мигает с частотой 0,5Гц. При пропадании сигнала – система переходит обратно в режим «Штатный». При поступлении сигнала с датчика «Верхнего уровня» включается режим «Турбо»

Режим «Турбо».

В этом режиме двигатели работают парами с заданным интервалом t в следующей цикличной последовательности: Q1 - двигатель + Q2 - двигатель, Q2 - двигатель + Q3 - двигатель, Q3 - двигатель + Q1 - двигатель, Q1 - двигатель + Q2 - двигатель ... и т.д., сигнальная лампа Q4 мигает с частотой 1Гц. При пропадании сигнала с датчика «Верхнего уровня», система переходит в режим «Штатный».

Режим «Экстренная откачка»

Режим активируется нажатием кнопки «Экстренная откачка». В этом режиме все три насоса включены независимо от сигналов датчиков "Верхнего" или "Нижнего" уровня. Сигнальная лампа Q4 мигает с частотой 2Гц. Режим деактивируется отпусканием кнопки «Экстренная откачка» и система переходит в режим, соответствующий сигналам с датчиков "Штатный" или "Турбо".

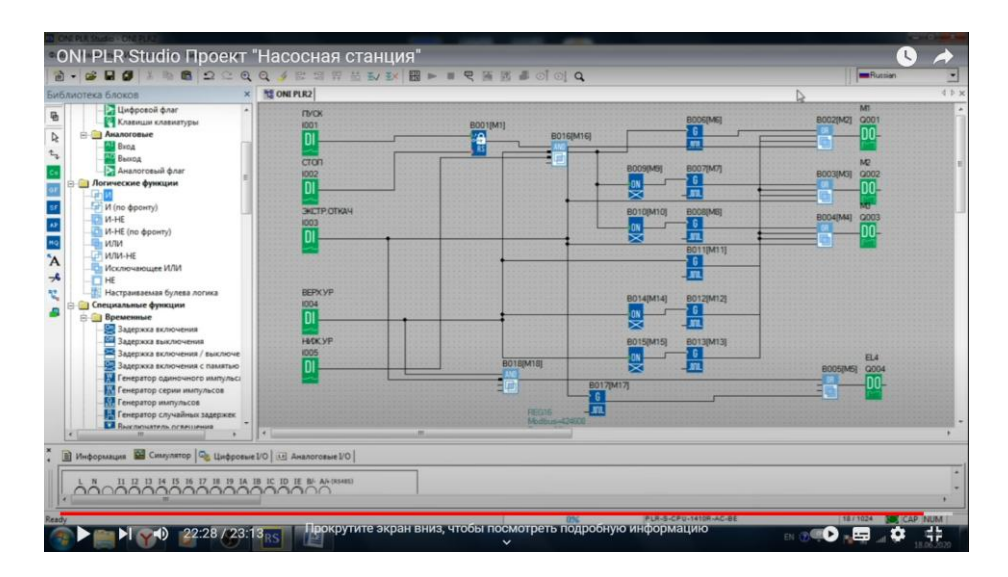

 В качестве проверки знаний используется демонстрационный стенд. Посредством кабеля загружается созданная студентом программа и проверяется правильность выполненной работы. По количеству отработанных функций выставляется оценка.

## ИНФОРМАЦИОННЫЕ ИСТОЧНИКИ

Интернет ресурсы: <https://worldskills.ru/> https://nationalteam.worldskills.ru/skills/programmirovanie https://function-x.ru/buleva\_algebra.html http:\\www.oni-system.com Доп. Материалы: ПРОГРАММИРУЕМЫЕ ЛОГИЧЕСКИЕ РЕЛЕ ONI PLR-S СИСТЕМНОЕ РУКОВОДСТВО